**Paweł Zmarzły ZOSIA 2020**

# Co warto wiedzieć o CSSie w 2020. roku

# Agenda

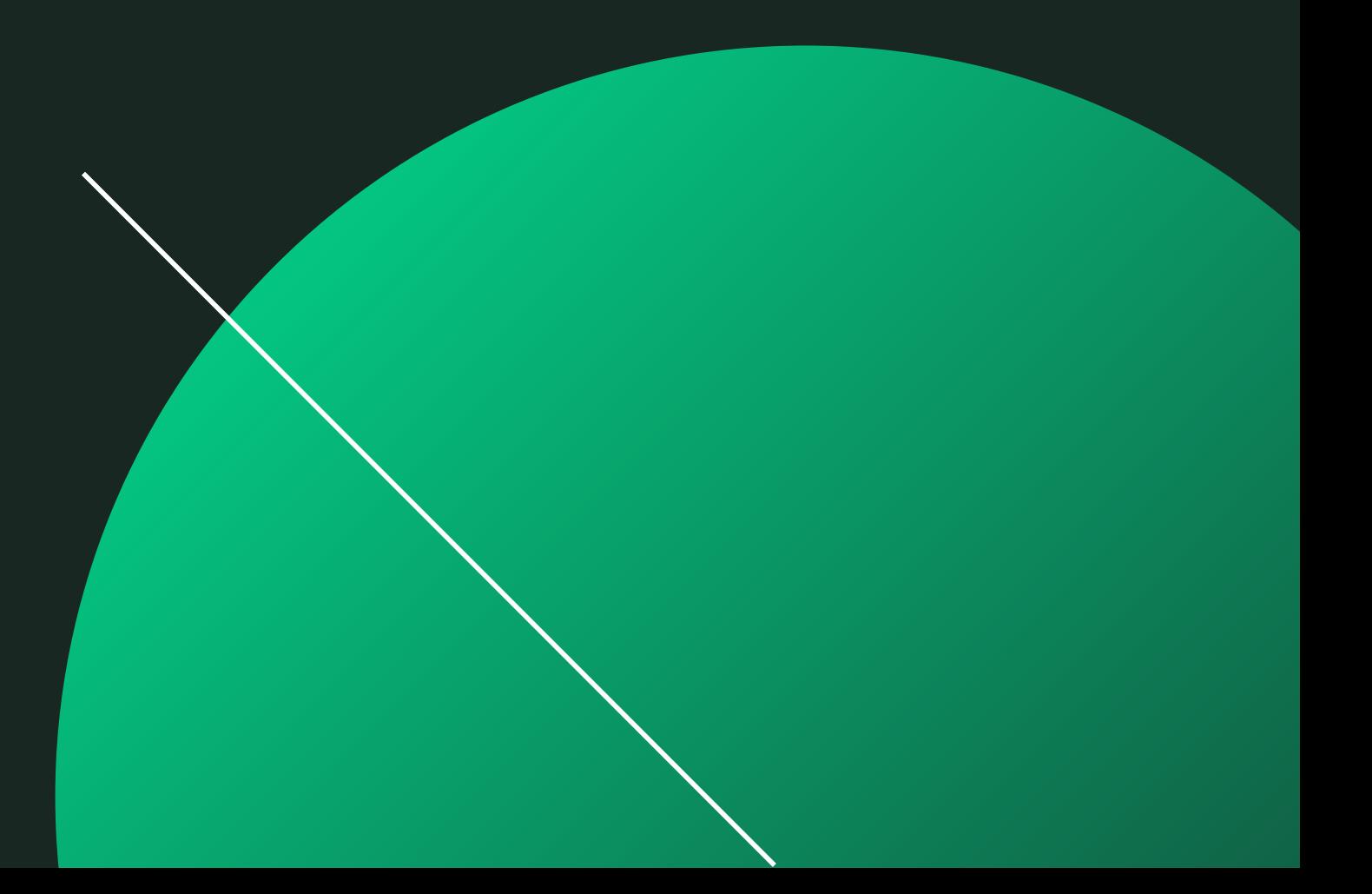

### PLAN NA DZIŚ

CSS - jak było, a jak jest

Beyond CSS - frameworki, metodologie, narzędzia

Może więcej? Może mniej? Slajdy na pzmarzly.pl

## DISCLAIMER:

# (vv) ze mnie a nie ekspert

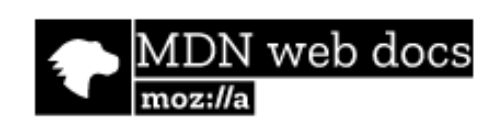

Technologies v

References & Guides v

Feedback v

### **Specificity**

Web technology for developers > CSS: Cascading Style Sheets > Specificity

### On this Page

How is specificity calculated? Specifications

See also

Specificity is the means by which browsers decide which CSS property value relevant to an element and, therefore, will be applied. Specificity is based on tl which are composed of different sorts of CSS selectors.

### **Related Topics CSS**

**CSS Reference** 

### **How is specificity calculated?**

Specificity is a weight that is applied to a given CSS declaration, determined by the number of each selector type in the matching selector. When multiple declarations have equal specificity, the last declaration found in the CSS is applied to the element. Specificity only applies when the same element is targeted by multiple declarations. As per CSS rules, directly targeted elements will always take precedence over rules which an element inherits from its ancestor.

Note: Proximity of elements in the document tree has no effect on the specificity. в.

### Selector Types

The following list of selector types increases by specificity:

- 1. Type selectors (e.g., h1) and pseudo-elements (e.g., :: before).
- 2. Class selectors (e.g., . example), attributes selectors (e.g., [type="radio"]) and

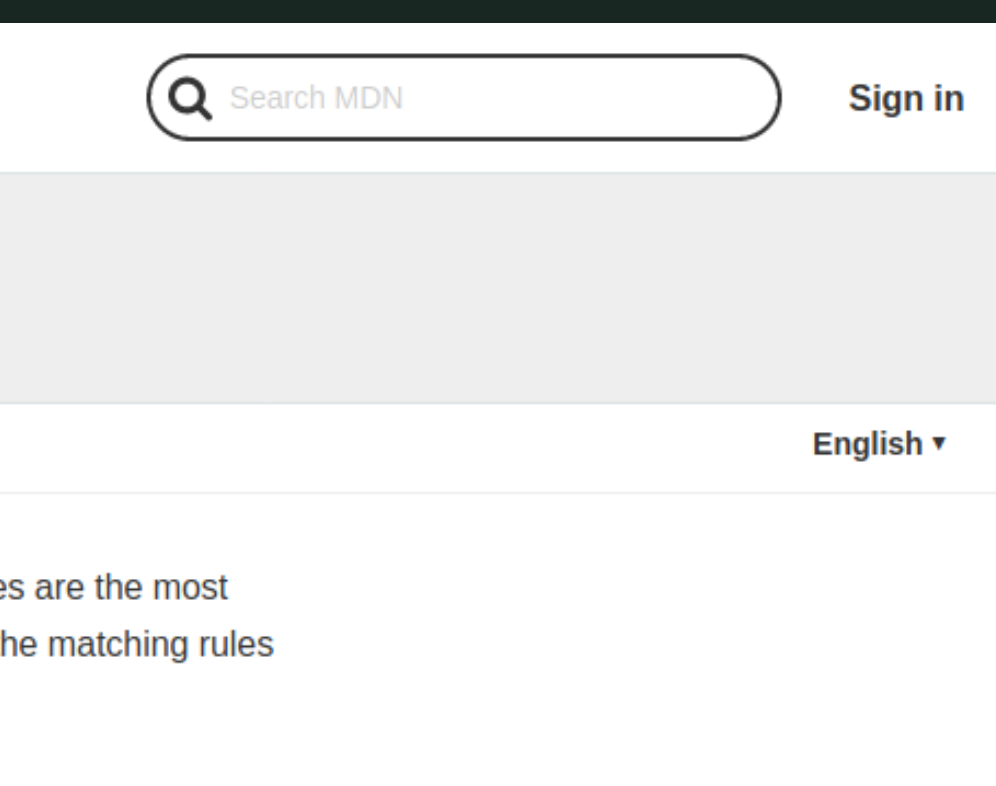

### https://css-tricks.com/

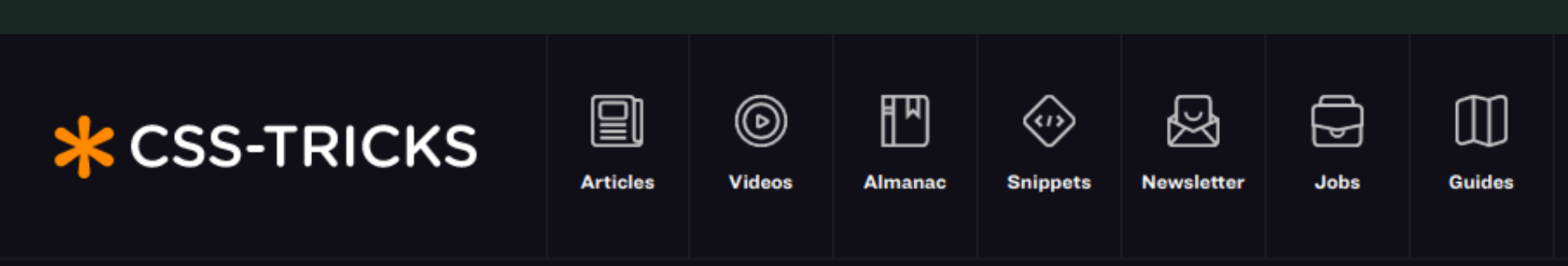

Home / Articles

### **Fitting Text to a Container**

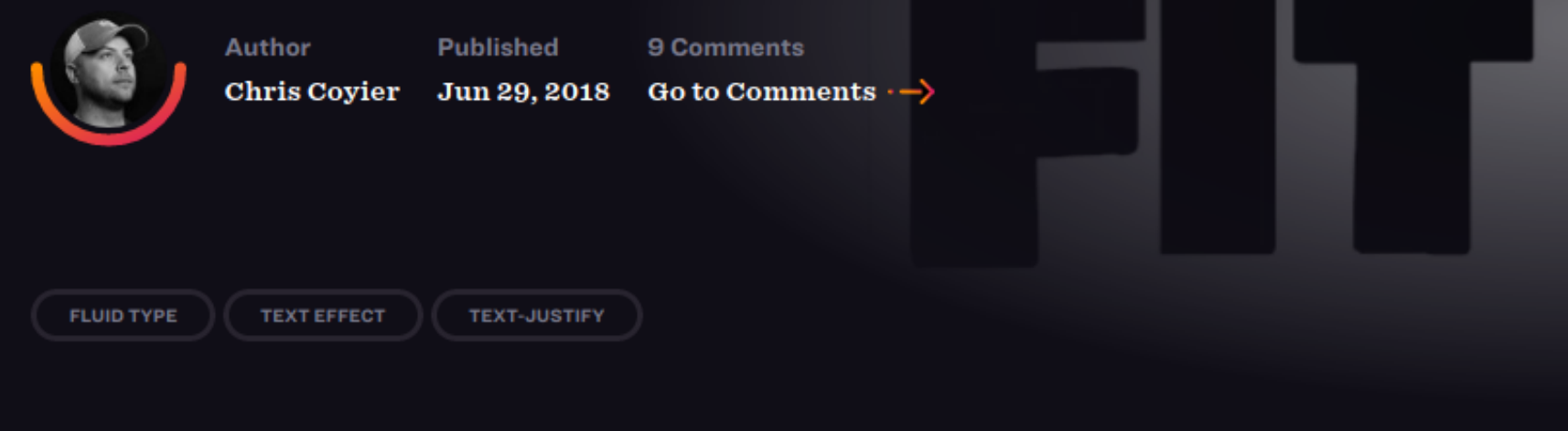

### Learn Development at Frontend Masters

There are a number of ways to go about putting some text in a container and having it size itself to fill that container. There are different technologies we can use and different considerations to think about. Let us count the ways.

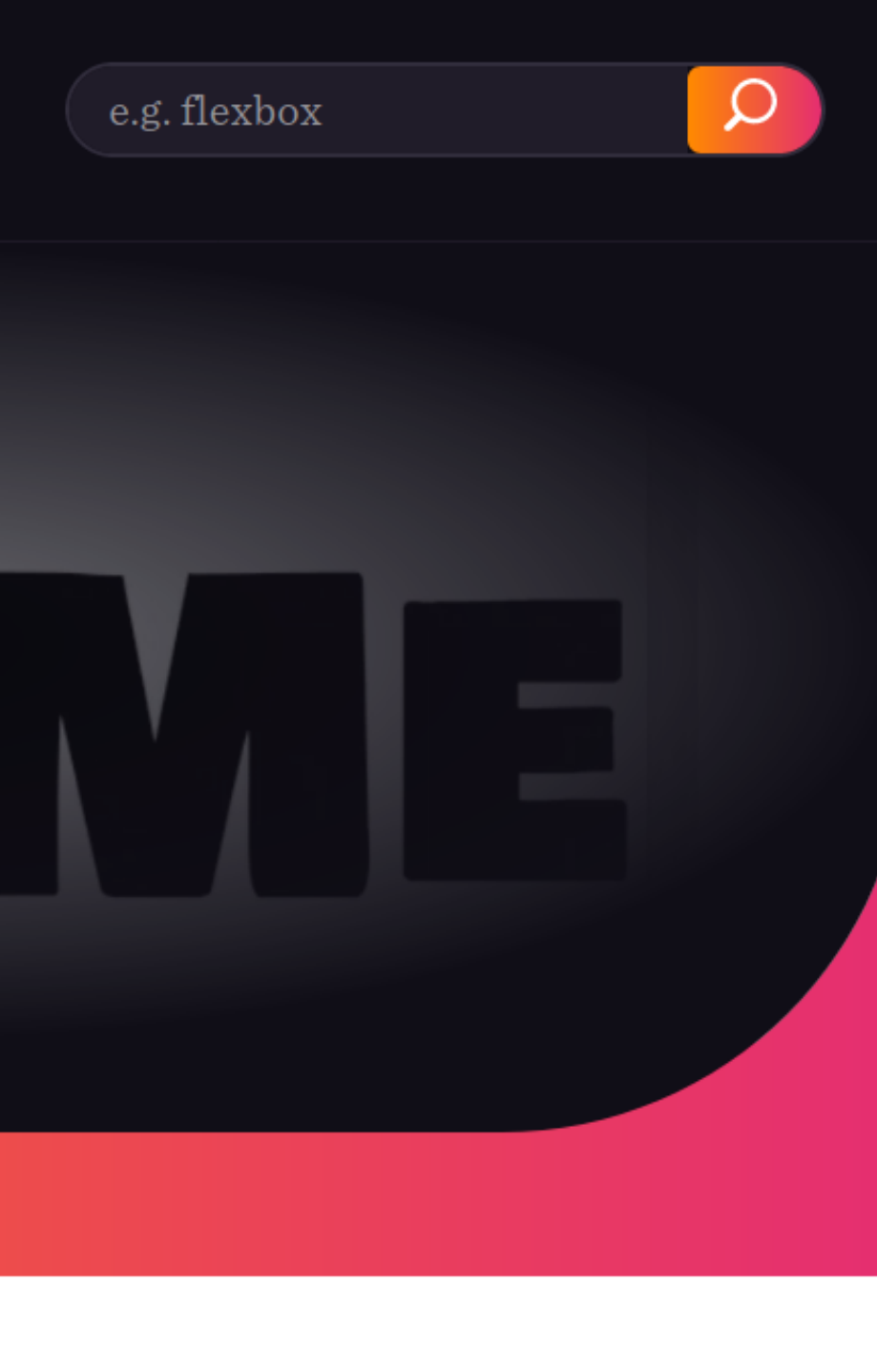

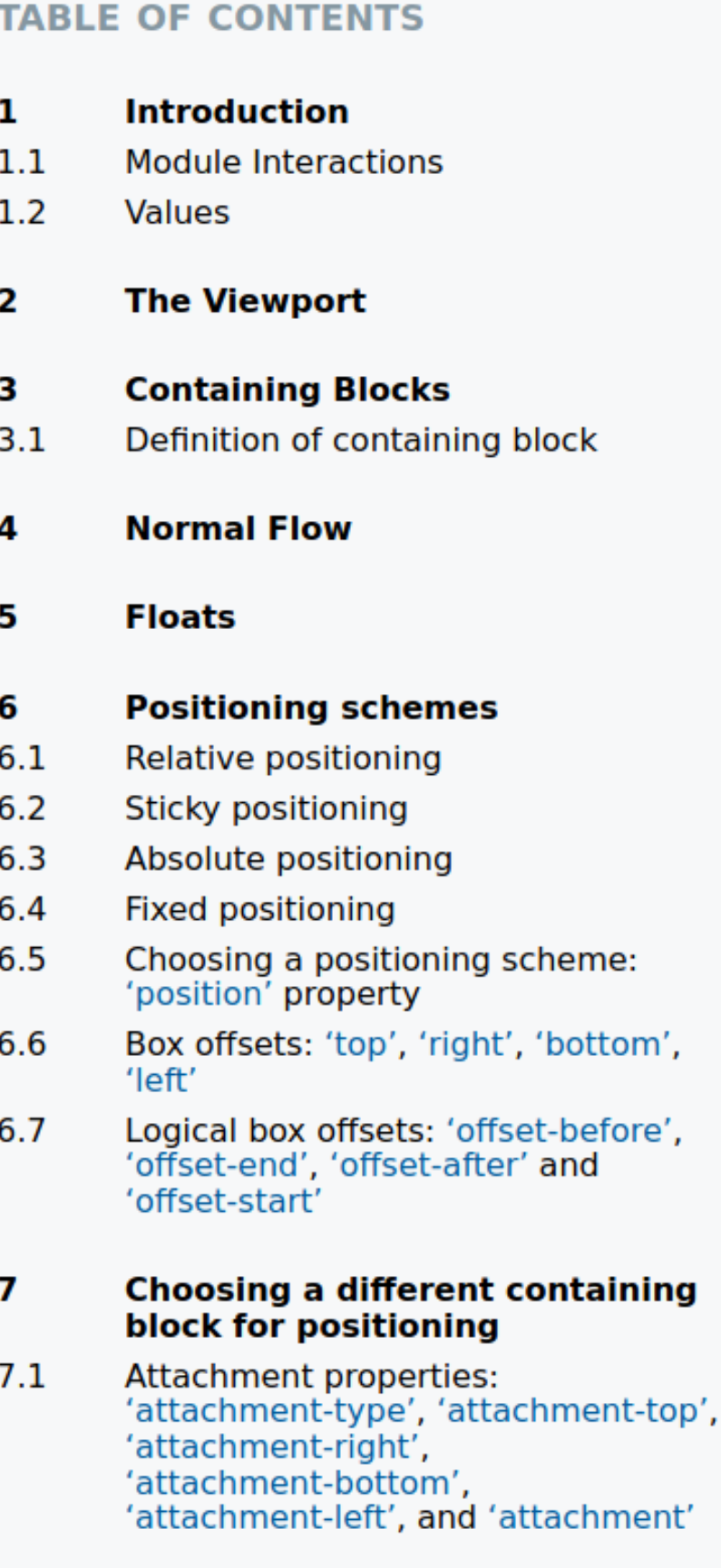

### **Sizing and positioning details** 8

 $8.1$ The width of absolute or fixed positioned, non-replaced elements

### § 6. Positioning schemes

In CSS, a box may be laid out according to three positioning schemes:

1. Normal flow

In CSS, normal flow includes block formatting of block-level boxes, inline formatting of inlinelevel boxes, and relative and sticky positioning of block-level and inline-level boxes.

2. Floats

In the float model, a box is first laid out according to the normal flow, then taken out of the flow and positioned, typically to the left or right. Content may flow along the side of a float.

3. Absolute positioning

In the absolute positioning model, a box is removed from the normal flow entirely (it has no impact on later siblings) and assigned a position with respect to a containing block.

An element is called *out-of-flow* if it is floated, absolutely positioned, or is the root element. An element is called *in-flow* if it is not out-of-flow. The *flow of an element* A is the set consisting of A and all in-flow elements whose nearest out-of-flow ancestor is A.

### § 6.1. Relative positioning

Once a box has been laid out according to the normal flow or floated, it may be offset relative to this position. This is called *relative positioning*. Offsetting a box (B1) in this way has no effect on the box (B2) that follows: B2 is given a position as if B1 were not offset and B2 is not re-positioned after B1's offset is applied. This implies that relative positioning may cause boxes to overlap. However, if relative positioning causes an 'overflow: auto' or 'overflow: scroll' box to have overflow, the user agent must allow the user to access this content (at its offset position), which, through the creation of a scrolling mechanism, may affect layout.

A relatively positioned box keeps its normal flow size, including line breaks and the space originally reserved for it.

A relatively positioned box establishes a new a new containing block for absolutely positioned descendants. (This is a common use of relatively positioned boxes.) The section on containing blocks explains when a relatively positioned box establishes a new containing block.

For relatively positioned elements, 'left' and 'right' move the box(es) horizontally, without changing their size. 'Left' moves the boxes to the right, and 'right' moves them to the left. Since

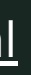

## Jak dodać CSS do strony

*<style>/\* ... \*/</style>*  $\bullet$ *<link rel= "stylesheet" href= " ... ">*  $\bullet$ *<div style= "/\* ... \*/">...</div>*

# Jak dodać CSS do strony

*<style>/\* ... \*/</style>*  $\bigodot$ *<link rel= "stylesheet" href= " ... "> <div style= "/\* ... \*/">...</div> <!DOCTYPE html>*  $\bullet$ 

<https://eev.ee/blog/2020/02/01/old-css-new-css/>

[https://developer.mozilla.org/en-US/docs/Mozilla/Mozilla\\_quirks\\_mode\\_behavior](https://developer.mozilla.org/en-US/docs/Mozilla/Mozilla_quirks_mode_behavior)

<link rel="stylesheet" href="font.css" media="none" onload="if(media!='all')media='all'">

FOUC - Flash Of Unstyled Content

splash screen? what's the point

WSOD - White Screen Of Death

preload, inline

### CSS Specificity - szczegółowość reguł

### important, inline, id, class, tag

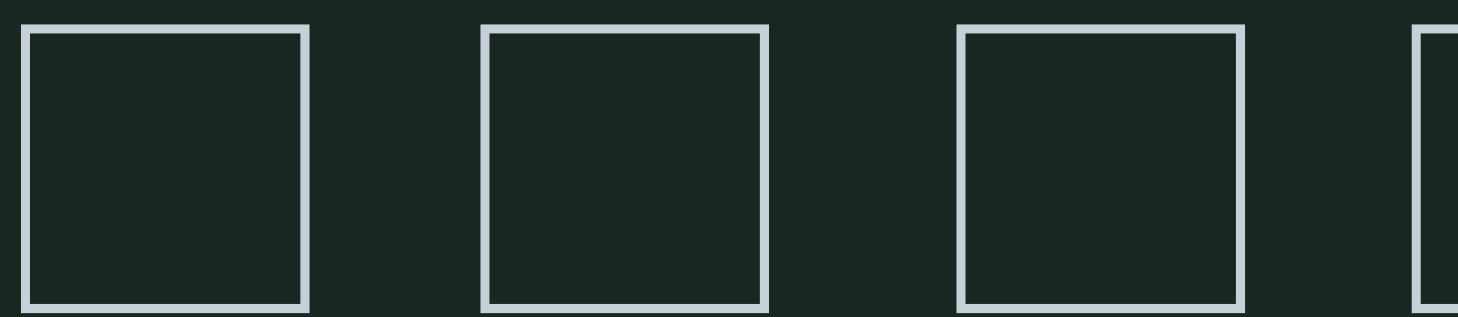

https://github.com/gregoriohc/laravel-nova-theme-responsive/pull/23

position: absolute, relative, static, fixed, sticky

<https://codepen.io/Shawo/pen/oNXwgpg>

float + clear: both (clearfix)

uwaga na Safari

### Component is broken only in Safari

Asked 4 years, 1 month ago Active 4 years, 1 month ago Viewed 67 times

### Layout

### Layout

flexbox

grid (+ [ciekawostka\)](https://github.com/rmst/yoke/blob/7cf90f413fae5ab3f97e67697bef77f3f8a28ec2/yoke/assets/joypad/base.js#L683-L690)

CSS variables

### reset.css

### [:invalid](https://github.com/angular/angular.js/issues/12102)

### [linear-gradient](https://yuanchuan.dev/single-div-sierpinski-triangle)

# Opanować  $\frac{7}{5}$

Zalgo text generator

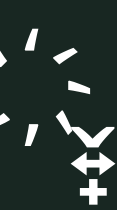

### BEM (Block Element Modifier)

.site-search\_\_field--selected {}

<https://news.ycombinator.com/item?id=22430878>

### **SCSS / Sass**

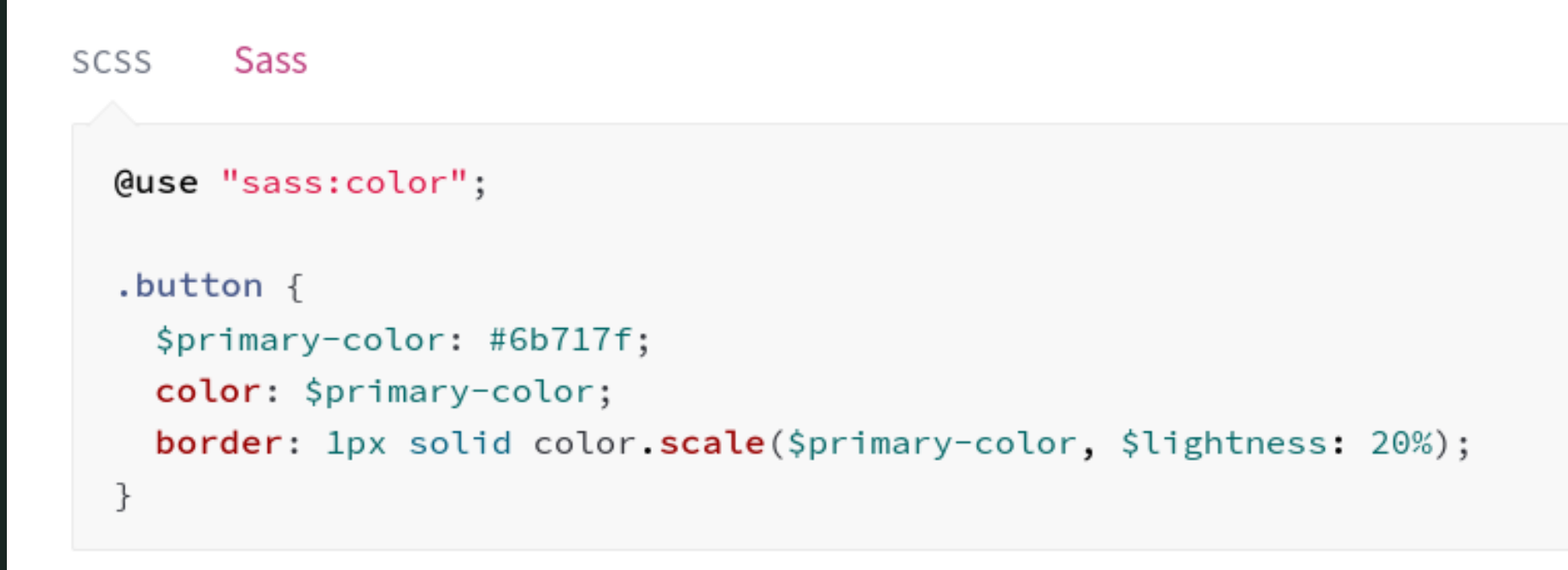

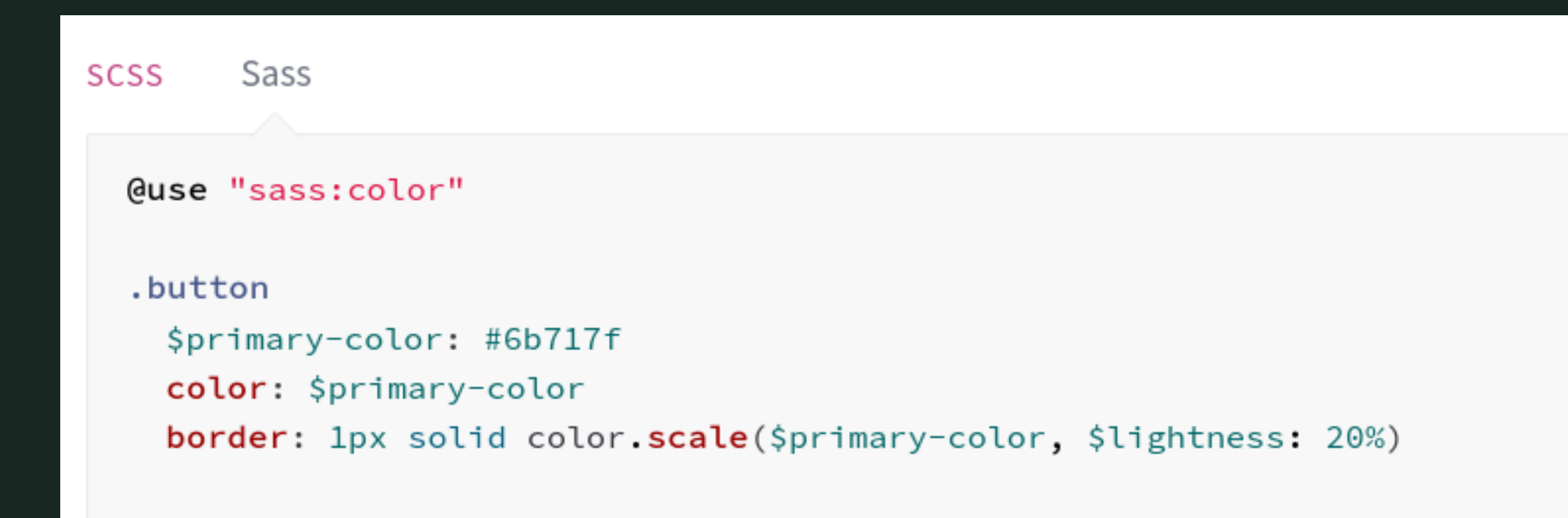

### CSS

```
.button \{color: #6b717f;
 border: 1px solid #878d9a;
k
```
### CSS

```
.button \{color: #6b717f;
  border: 1px solid #878d9a;
\mathcal{F}
```
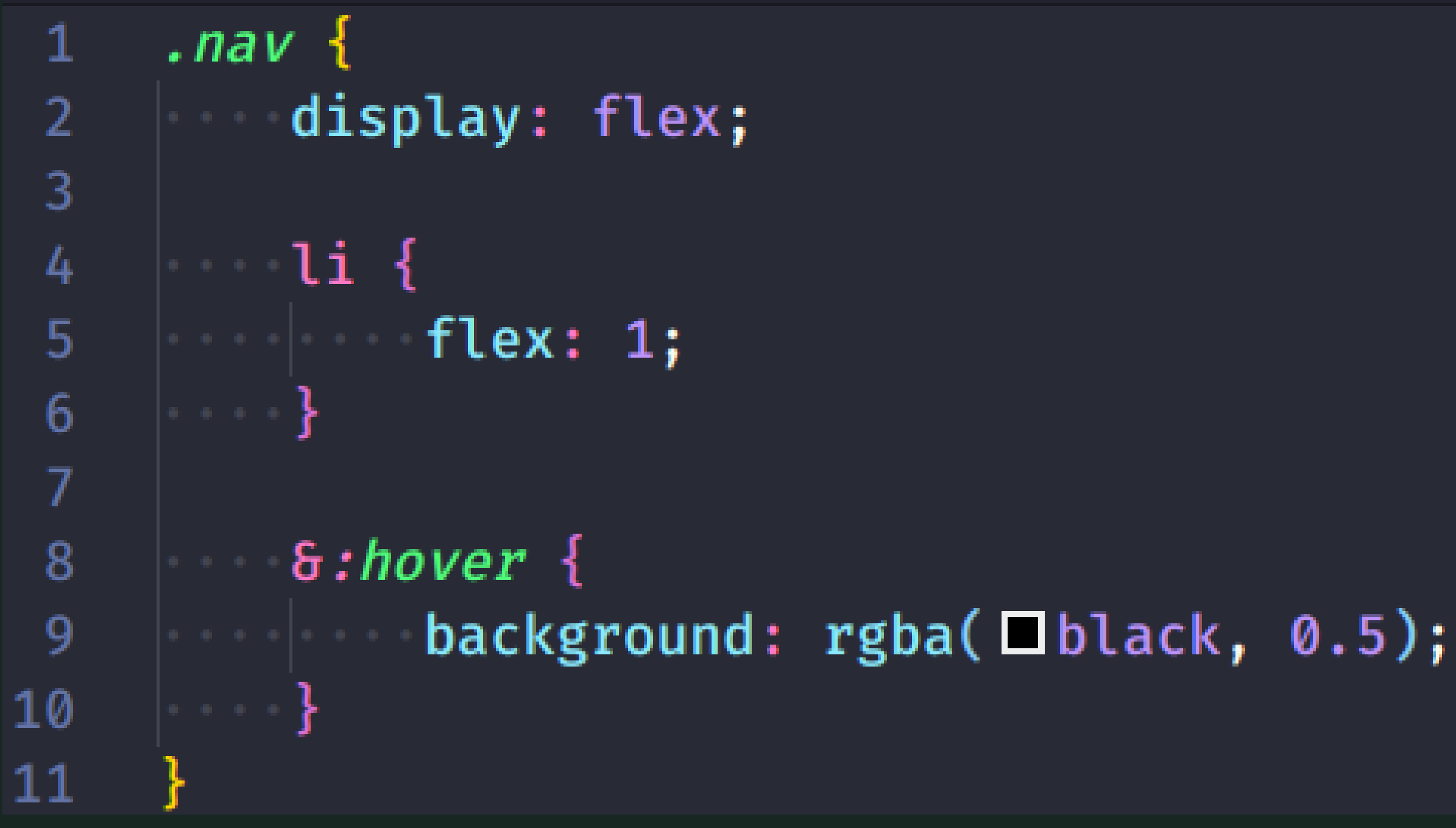

```
SCSS
        Sass
                                                                CSS
  @mixin avatar($size, $circle: false) {
    width: $size;
    height: $size;
                                                                   \mathcal{F}Qif $circle {
      border-radius: $size / 2;\mathcal{F}\mathbf{L}.square-av { @include avatar(100px, $circle:
                                                                   \}false);}
  .circle-av { @include avatar(100px, $circle: true);
  ŀ
```

```
.square-av {
 width: 100px;height: 100px;
```
.circle-av { width:  $100px;$ height: 100px; border-radius: 50px;

CLI (PostCSS), IDE grunt gulp webpack Symfony Webpack Encore laravel-mix

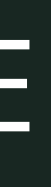

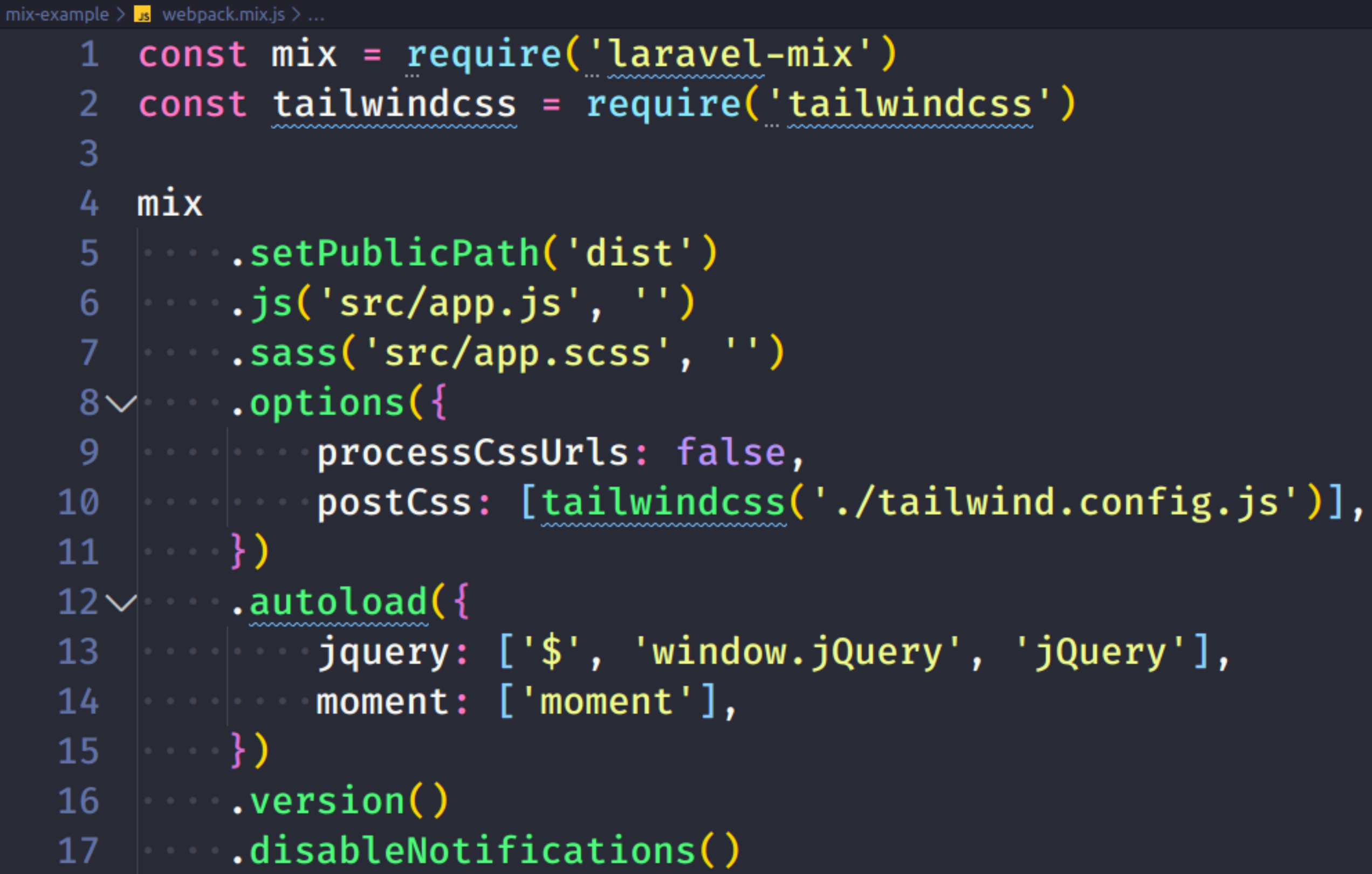

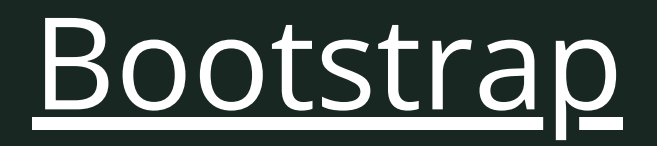

### Bulma

### Semantic UI

### Tailwind CSS

"Utility first framework"

### Adam Wathan - Full Stack Radio, [Cruddy by Design](https://www.youtube.com/watch?v=MF0jFKvS4SI)

### $\bullet\bullet\bullet$

<div class="bg-white rounded-lg"> <img class="h-16 w-16" src="avatar.jpg">  $\mathbf{2}$ <div>  $\mathbf{3}$ <h2>Erin Lindford</h2> <div>Customer Support</div>  $5<sub>1</sub>$ <div>erinlindford@example.com</div>  $6<sup>1</sup>$  $\langle \text{div} \rangle (555) 765 - 4321 \langle \text{div} \rangle$  $\langle$ div $\rangle$ 8  $9$  </div> Erin Lindford **Customer Support** erinlindford@example.com (555) 765-4321

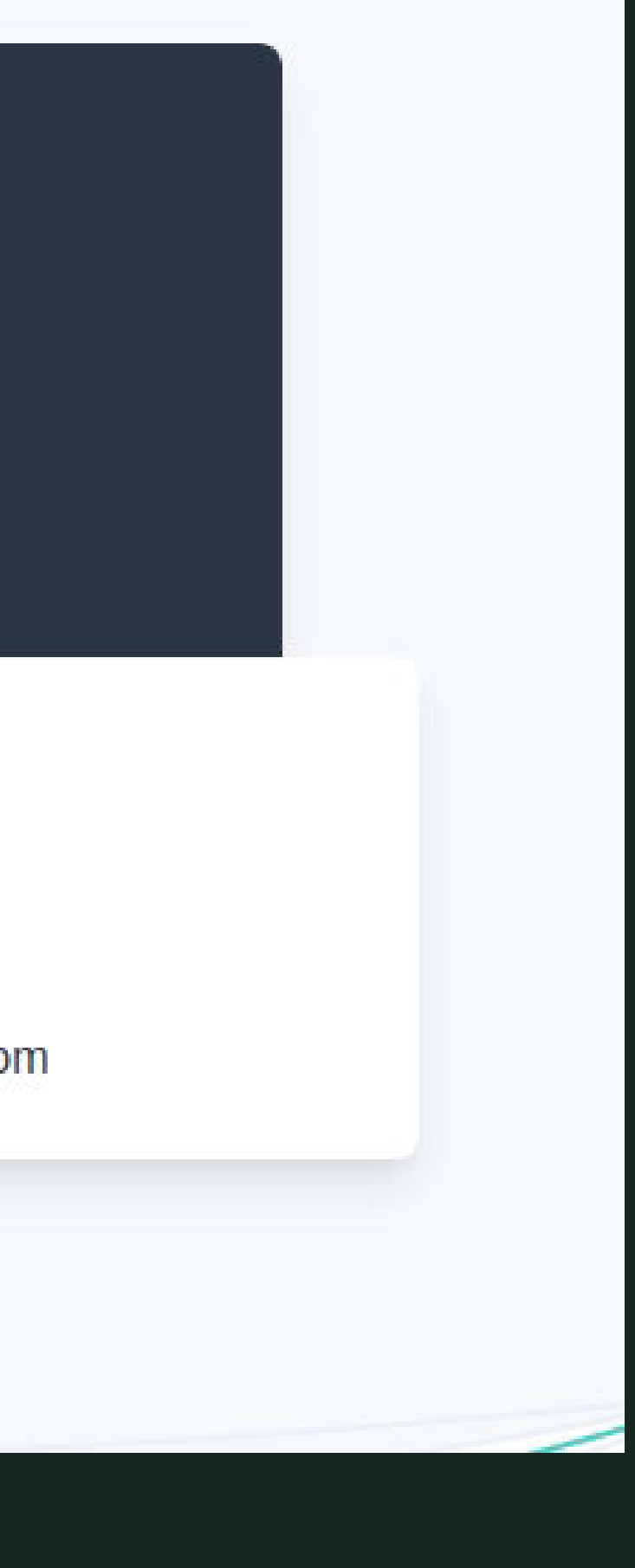

### linki [\[1\]](https://tailwindcss.com/docs/extracting-components/#extracting-html-components) [\[2\]](https://tailwindcomponents.com/) [\[3\]](https://tailwindui.com/components/application-ui/tables/wide) [\[4\]](https://github.com/alpinejs/alpine)

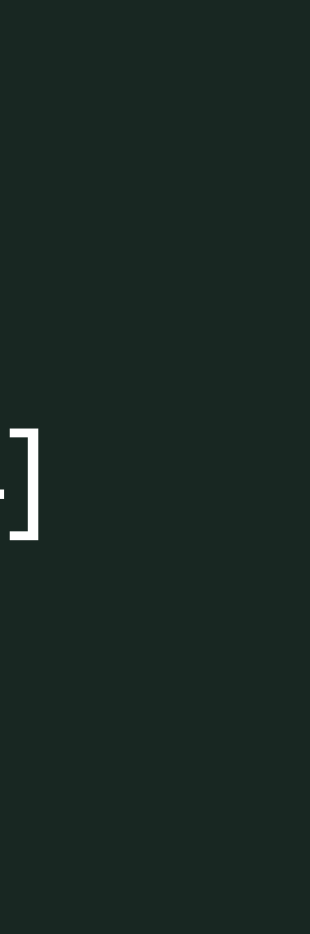

### [Tinkerwell](https://tinkerwell.app/) **[Figma](https://www.figma.com/)** [Sizzy](https://sizzy.co/), [Polypane](https://polypane.app/)

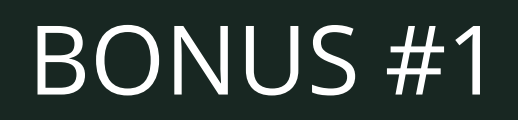

### about:profiles

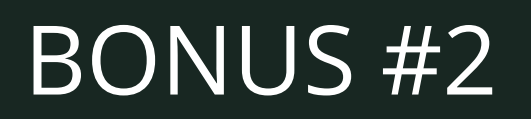

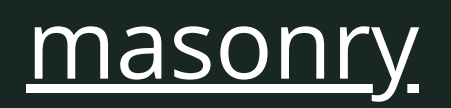